# **SERIA D900**

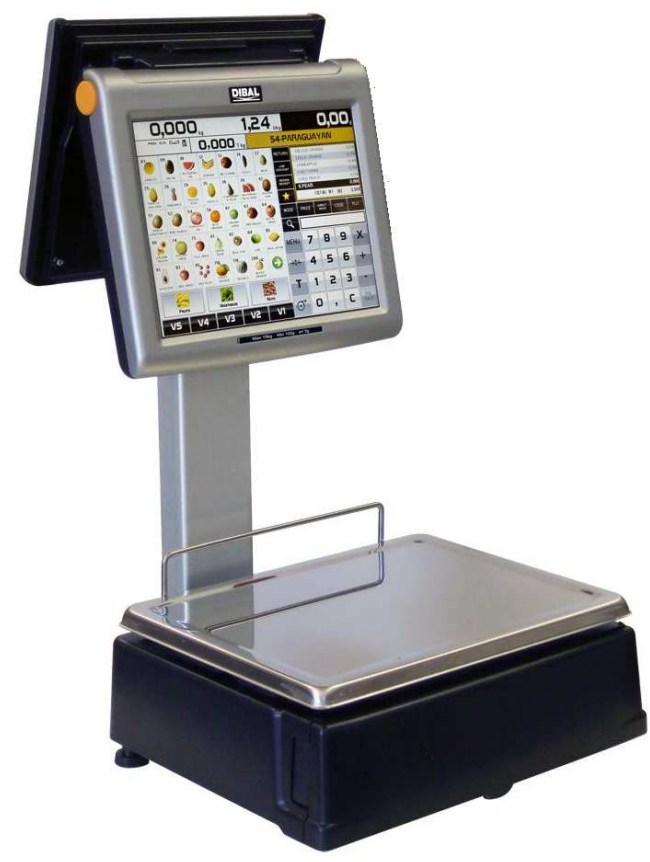

## SKRÓCONA INSTRUKCJA UŻYTKOWNIKA

## **SPIS TREŚCI**

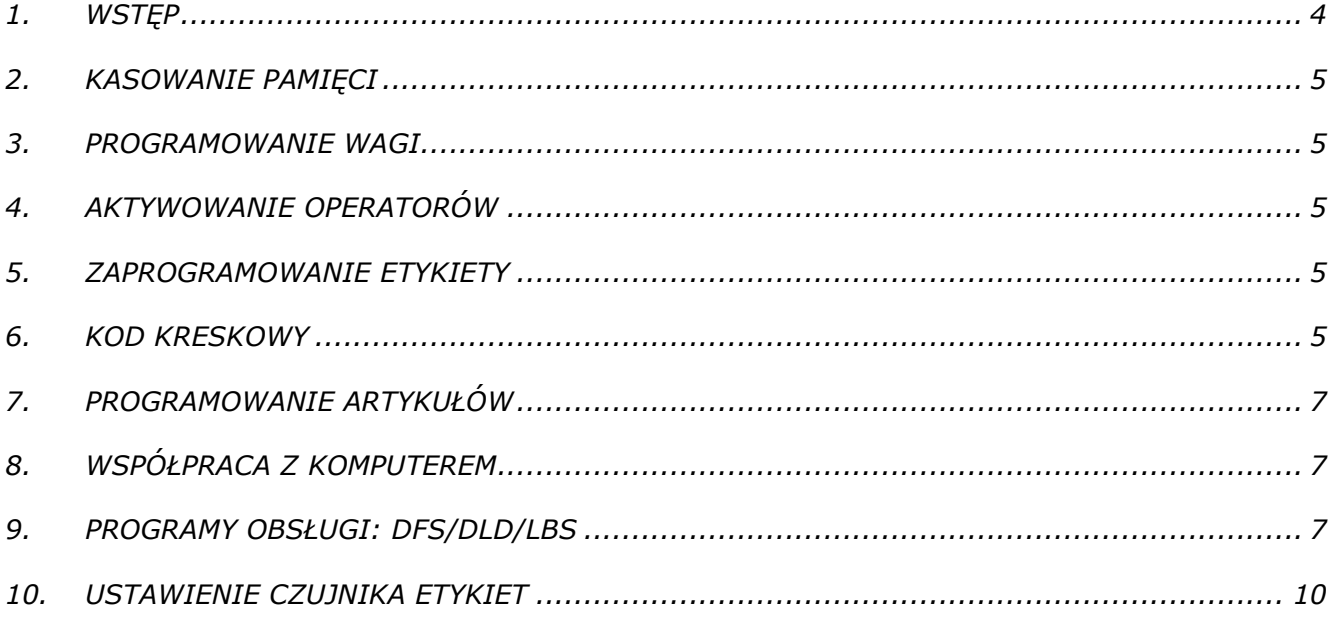

#### **1. WSTĘP**

Wagi serii D900 można programować przy użyciu komputera lub z klawiatury wagi. Programowanie z komputera jest szybkie i wygodne. Programy dedykowane do wag to DFS/DLD/LBS.

Wagi serii D900 mają programowalny ekran, dlatego znaczenie klawiszy i wygląd jest zależny od wybranego trybu pracy oraz może być dowolnie skonfigurowane przez użytkownika.

Poniższa instrukcja zawiera minimum informacji potrzebnych do zaprogramowania wagi w konfiguracji najczęściej używanej tj.: praca z etykietami, zaprojektowanie formatu etykiety, kod kreskowy i drukowanie zaprogramowanych etykiet.

#### **Ważenie i drukowanie**

Wagi D900 magą pracować w różnych trybach pracy. Po wybraniu danego trybu, wiele funkcji zostanie automatycznie ustawiona (wygląd klawiatury, parametry drukowania itp).

Jeśli waga pracuje w trybie samoobsługi, wejście do MENU jest możliwe przez uruchomienie wagi i naciśnięcie klawisza MENU podczas uruchamiania. Jesli waga pracuje w trybie ręczym, wejście do MENU jest dostępne przez naciśnięcie klawisza MENU.

Aby zmienić wygląd ekranu (kolory klawiszy, ich wielkość, funkcje itp.) należy wejść do: MENU/WYŚWIETLACZ/KONFIGURACJA WYŚWIETLACZA

Wybór trybu pracy: naciśnij klawisz MENU->Ustawienia->Tryby pracy->Wybór trybu pracy.

Najbardziej popularnym dla wagi D900 jest **tryb samoobsługowy**. W trybie samoobsługi widoczne sa tylko klawisze artykułów. Aby dokonać Sprzedaży, należy położyć towar na szalce i wybrać klawisz tego towaru. Waga automatycznie wydrukuje etykietę.

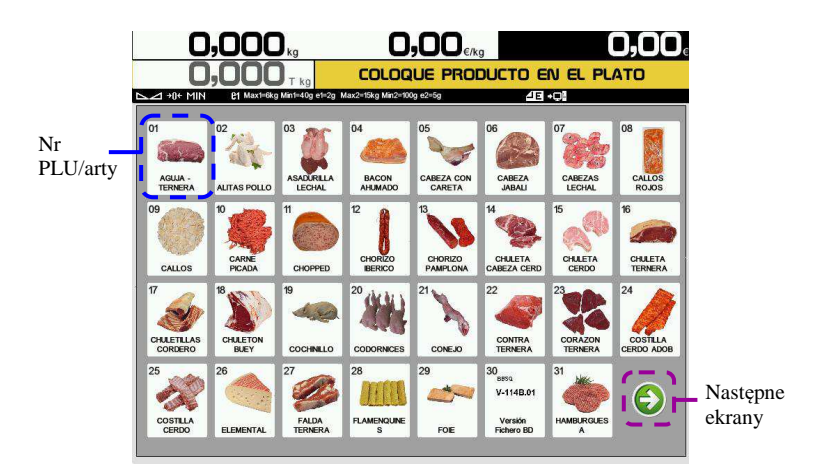

W **trybie pracy "ręcznej", z etykietami**, należy położyć towar na szalce, wybrać kod towaru (lub wpisać cenę towaru), a następnie naciśnij klawisz operatora np. V1 W trybie pracy ręcznej jest możliwość ustawienia pracy automatycznej, gdzie wydruk nastąpi po wybraniu kodu (lub ceny) bez potwierdzania klawiszem operatora.

Ustawienia trybów pracy: MENU/Ustawienia/WYBÓR TRYBY PRACY

## **2. KASOWANIE PAMIĘCI**

W wagach serii D900 można wykasować pamięć RAM i jest kilka poziomów kasowana tj.: kasowanie artykułów, kasowanie konfiguracji, przywracanie wartości domyślnych oraz kasowanie wszelkich danych wraz z przywróceniem wartości domyślnych. Wejście do kasowania pamięci: **MENU/Narzędzia/Kasowania.**

#### **3. PROGRAMOWANIE WAGI**

Wagi serii D900 mają programowalny ekran, dlatego znaczenie klawiszy i wygląd może być dowolnie ustawione.

Jeśli na wadze nie widać klawisza MENU (jest usunięty lub waga jest w trybie samoobsługi) to wejście w MENU jest dostępne przy włączaniu wagi.

#### **4. AKTYWOWANIE OPERATORÓW**

Waga musi mieć zaprogramowanego przynajmniej jednego sprzedawcę (operatora), bez względu na ustawiony tryb pracy.

Wejście do programowania operatorów: MENU/Operatorzy

#### **5. ZAPROGRAMOWANIE ETYKIETY**

Wagi serii D900 mają fabrycznie zaprogramowane 20 formatów etykiet. Dodatkowo można zaprogramować własne formaty używając programu DLD. Użytkownik może wybrać dany format przez wejście do MENU/ETYKIETA/FORMAT ETYKIETY Istnieje również możliwość używania kilku formatów etykiet w zależności od wybranego towaru.

Programowanie formatów etykiet można dokonać za pomocą programu DLD.

#### **6. KOD KRESKOWY**

Istnieje możliwość zaprogramowania jednej struktury kodu kreskowego dla wszystkich artykułów lub kodu kreskowego dla określonej grupy towarów lub kodu kreskowego dla każdego towaru o innej strukturze.

Zazwyczaj wykorzystywana jest jedna struktura kodu dla wszystkich towarów np. 29CCCCCHHHHH gdzie 29 stanowi prefix, C-oznacza kod towaru a H-masę towaru. Jest to struktura kodów wykorzystywana zazwyczaj przez kasy fiskalne.

Wejście w tryb programowania kodu kreskowego: MENU/TABELE/Kod Kreskowy i w miejscu EAN 13 Ogólny Etykiety ustawić strukturę kodu kreskowego.

Poniższa tabela przedstawia inne możliwe dane do umieszczenia w kodzie kreskowym.

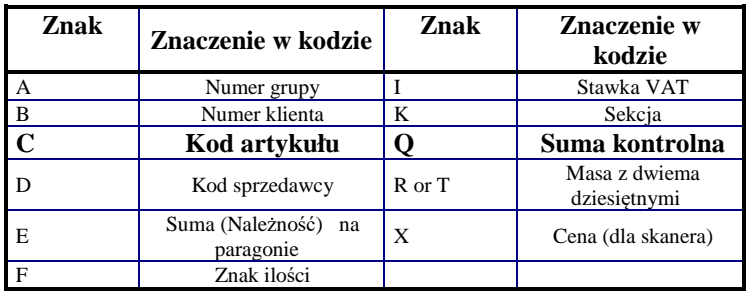

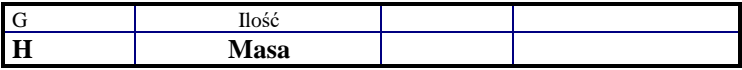

## **7. PROGRAMOWANIE ARTYKUŁÓW**

Programowania PLU najlepiej dokonać z komputera, gdyż programowanie z klawiszy wagi jest najbardziej pracochłonne. Do programowania wagi przy użyciu komputera korzysta się z programów: DFS oraz innych programów dostępnych na rynku polskim jak np. PC-MARKET, SUBIEKT, SMALL BUSSINES, KC-FIRMA, itp.

Wejście w tryb programowania artykułów: MENU/Artykuły

### **8. WSPÓŁPRACA Z KOMPUTEREM**

Do komunikacji z komputerem należy ustawić:

- 1. IP wagi
- 2. IP komputera (z którym się waga łączy)
- 3. Numer wagi
- 4. Port Tx (domyślnie 3001)
- 5. Port Rx (domyślnie 3000)
- 6. Nr grupy (do większości programów ustawiona na 00, do KCfirmy=50)

Wejście w tryb programowania komunikacji: MENU/MENU TECHNICZNE/Komunikacja/Ethernet.

#### **9. PROGRAMY OBSŁUGI: DFS/DLD/LBS**

Wagi serii D900 można zaprogramować za pomocą dedykowanych programów, które znajdują się na płycie CD w zestawie z wagą lub można pobrać z: ftp2.novitus.pl (login: dibal2 hasło*:* programy+ ) .

Program DFS służy do programowania artykułów i konfiguracji wagi.

Program DLD służy do projektowania formatów etykiet.

Program LBS służy do wykonywania kopii zapasowych całej konfiguracji wagi.

#### **LBS**

W wagach serii D900 istnieje możliwość wykonania kopii zapasowej zawartości wagi. W tym celu należy wejść do MENU/Narzędzia/Tworzenie kopii zapasowych/START a w programie LBS wybrać opcję **Otrzymaj** *.*

#### **DLD - PROJEKTOWANIE ETYKIETY**

Etykietę projektuje się za pomocą programu **DLD**. Program DLD ma trzy zakładki: Tworzenie; Wysyłanie/Odbiór; Konfiguracja.

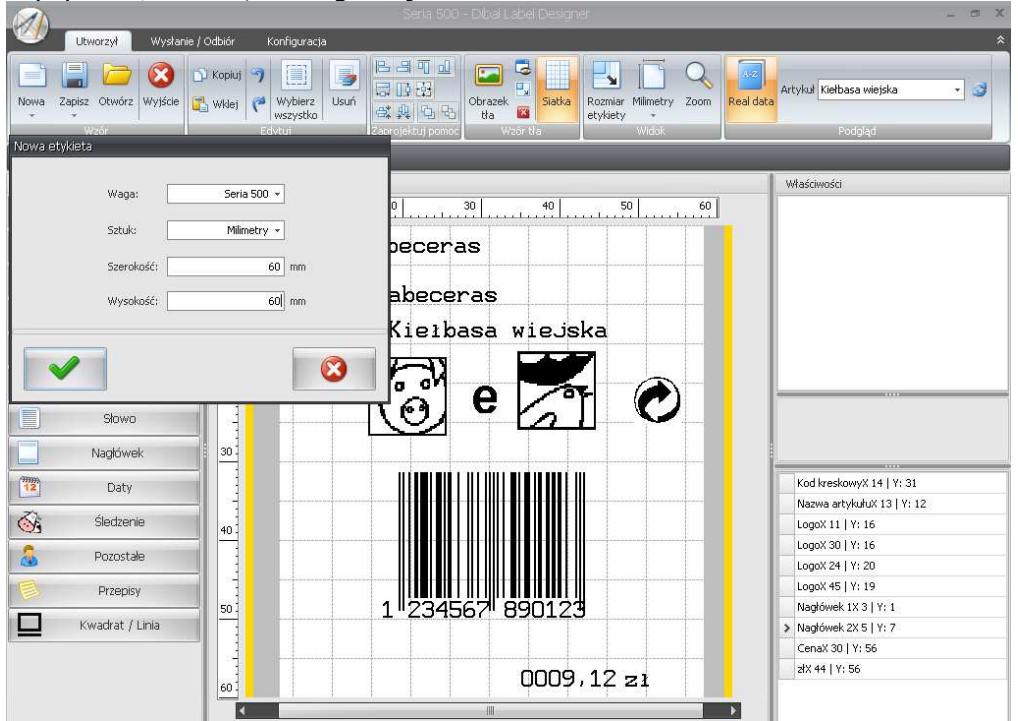

W zakładce **Tworzenie** projektuje się etykietę.

Wyjaśnienia wymaga zakładka "Słowo" która zawiera opisy stałych tekstów (np. zł, zł/kg, masa, itp.) a zakładka "Nagłówek" zawiera edytowalne opisy stałe (np. nazwa sklepu, teksty reklamowe itp.)

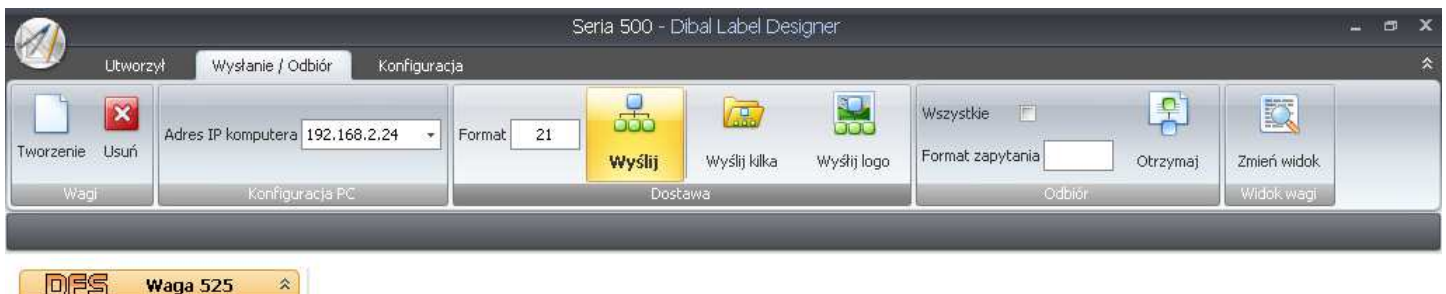

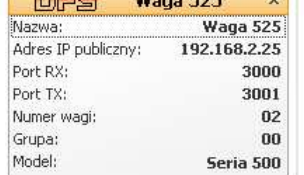

W zakładce **Wysyłanie/Odbiór** należy wybrać adres IP komputera z którego wysyłane są dane oraz wybrać wagę (jeśli jest ich kilka). W okienku 'Format' należy wpisać numer formatu etykiety jaki będzie używany w wadze.

Zakładka **Konfiguracja** służy jedynie do graficznej zmiany wyglądu i wyboru języka.

#### **DFS**

Zainstaluj program DFS, najlepiej z całym pakietem (DLD, LBS i inne. Login i hasło do programu to *admindfs*

#### Należy wybrać model wagi "D900"

Poniżej pokazane są domyślne ustawienia dla wagi oraz kilka dodatkowych informacji.

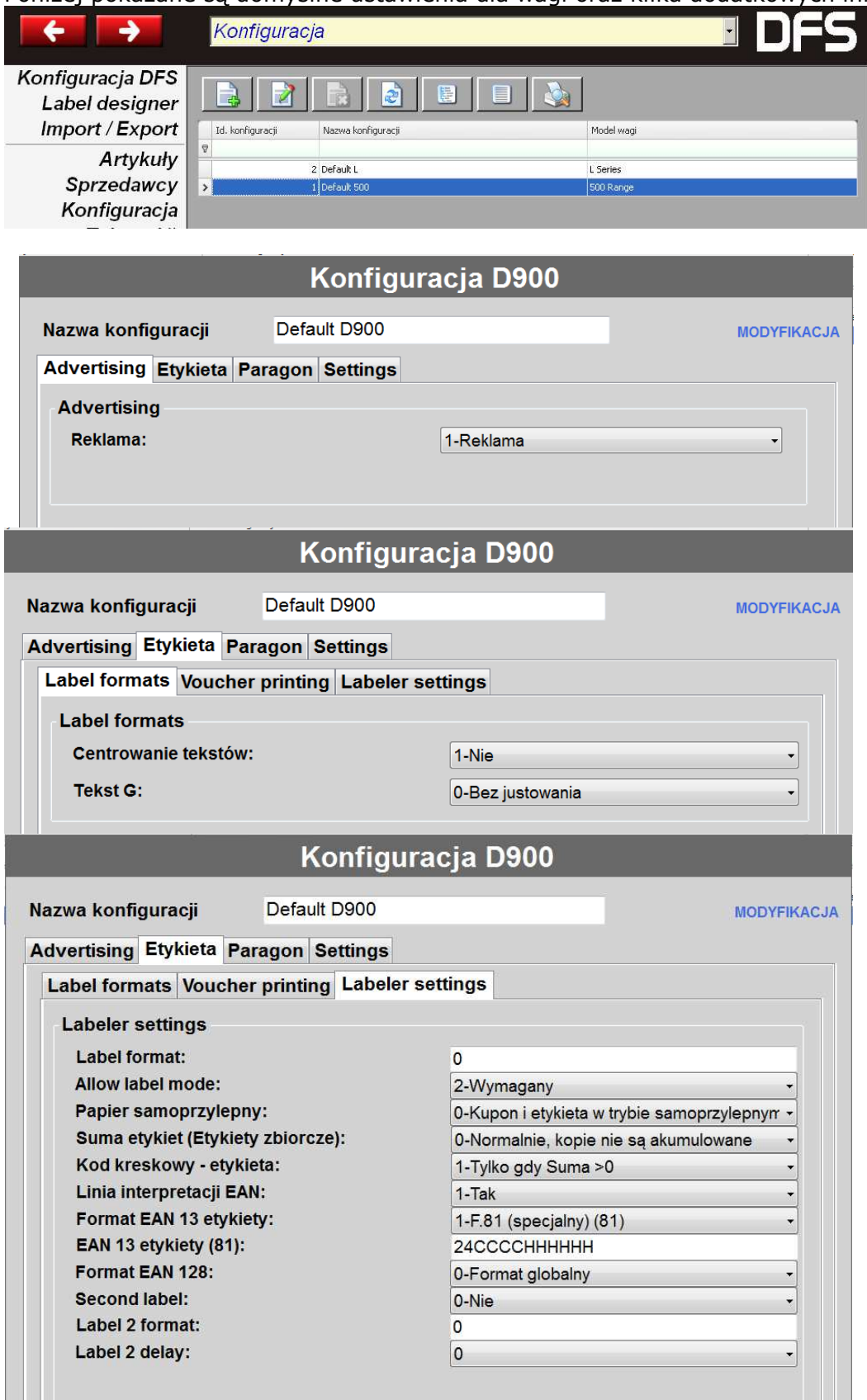

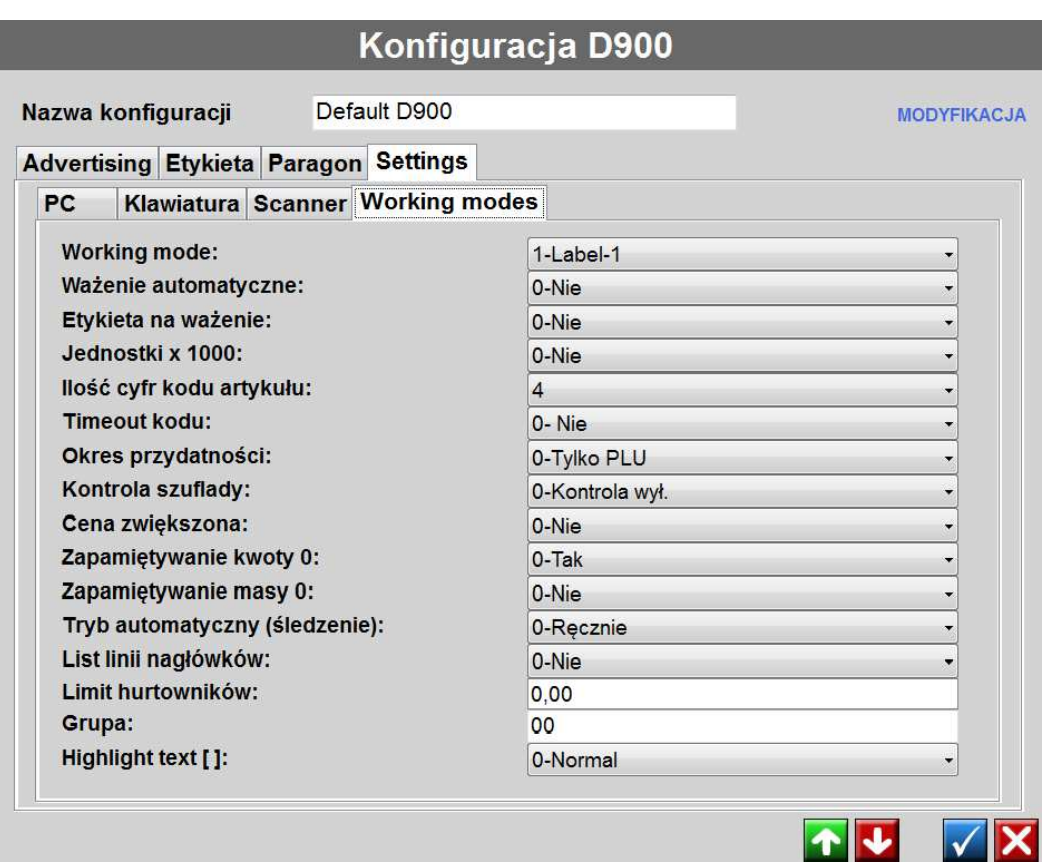

#### **10. USTAWIENIE CZUJNIKA ETYKIET**

Jeśli etykiety wysuwają się nieprawidłowo (czasem więcej, czasem mniej), to przyczyną takiego zachowania może być nieprawidłowe ustawienie czujnika etykiet. Aby ustawić prawidłowo czujnik etykiet należy wejść do MENU/Etykieta/Inne ustawienia drukarki/AUTO-DETEKCJA PAPIERU.

Waga wysunie kilka etykiet i ustawi czujnik. Wartości będą widoczne na wyświetlaczu. Waga wylicza średnią pomiędzy dwoma odczytami tj. papier podkładowy i etykieta wraz z papierem podkładowym. Jeśli różnica pomiędzy odczytem max. (etykieta + papier podkładowy) a odczytem min. (papier podkładowy) jest duża (min.50 pkt) to wysuw papieru będzie poprawny. Jeśli różnica będzie poniżej 50 to może być problem z poprawnym wysuwem etykiet. Przyczyną tego może być nieodpowiedni papier lub problem z czujnikiem (zabrudzony, uszkodzony).

Inne ustawienia drukarki to:

. .

- 1. WYSUW ETYKIETY (ile będzie etykieta wysunięta po wydrukowaniu, aby można było lekko wyciągać)
- 2. KONTRAST WYDRUKU
- 3. FORMAT ETYKIETY (który format ma być wykorzystywany do wydruku)
- 4. NAGŁÓWEK (1=drukuj i cofaj aby wydrukować początek następnej etykiety; 0=drukuj i nie cofaj, czyli początek etykiety (określony przez WYSUW ETYKIETY) nie będzie zadrukowany (wartość sugerowana ze względu na oszczędność mechanizmu oraz szybkość drukowania)
- 5. TYP PAPIERU (0=etykiety, 1=papier ciągły, 2=ciągły samoprzylepny)
- . 17. POŁOŻENIE PIONOWE (przesuwanie górnego marginesu wydruku).

## **Oferta NOVITUS obejmuje:**

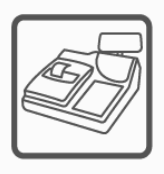

kasy fiskalne

wagi

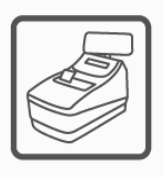

drukarki fiskalne

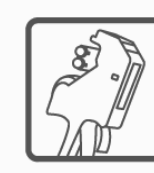

metkownice

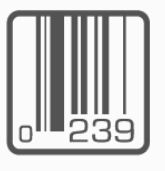

czytniki kodów kreskowych

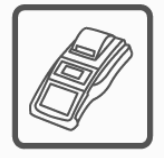

terminale płatnicze

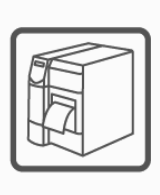

drukarki kodów kreskowych

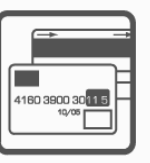

systemy akceptacji kart płatniczych

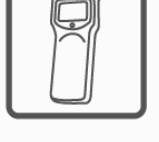

kolektory danych

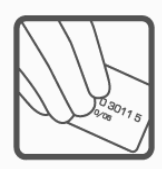

schematy lojalnościowe

**COMP SA Oddział Nowy Sącz Novitus-Centrum Technologii Sprzedaży** 33-300 Nowy Sącz • ul. Nawojowska 118 • tel. (018) 444 07 20 • fax (018) 444 07 90 Pomoc techniczna w zakresie wag: (018) 444 07 54 e-mail: info@novitus.pl • www.novitus.pl

**infolinia: 0 801 13 00 23**